mplates

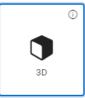

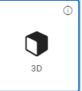

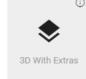

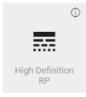

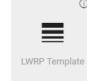

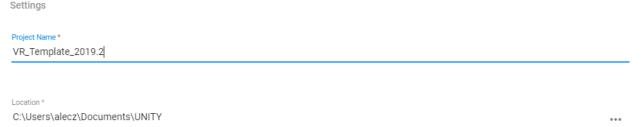

## **BUILDING A** VR-READY SCENE

mplates

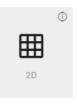

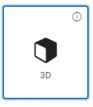

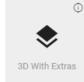

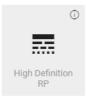

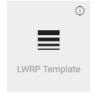

Project Name \*
VR\_TemplateOculus

Location \*
C:\Users\alecz\Documents\UNITY

## UNITY3D + OCULUS INTEGRATION +

Player character + Grabbing

mplates

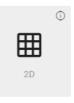

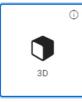

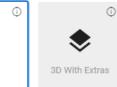

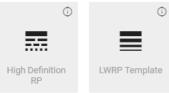

Project Name \*
VR\_TemplateOculus

Location \*
C:\Users\alecz\Documents\UNITY

\*\*\*

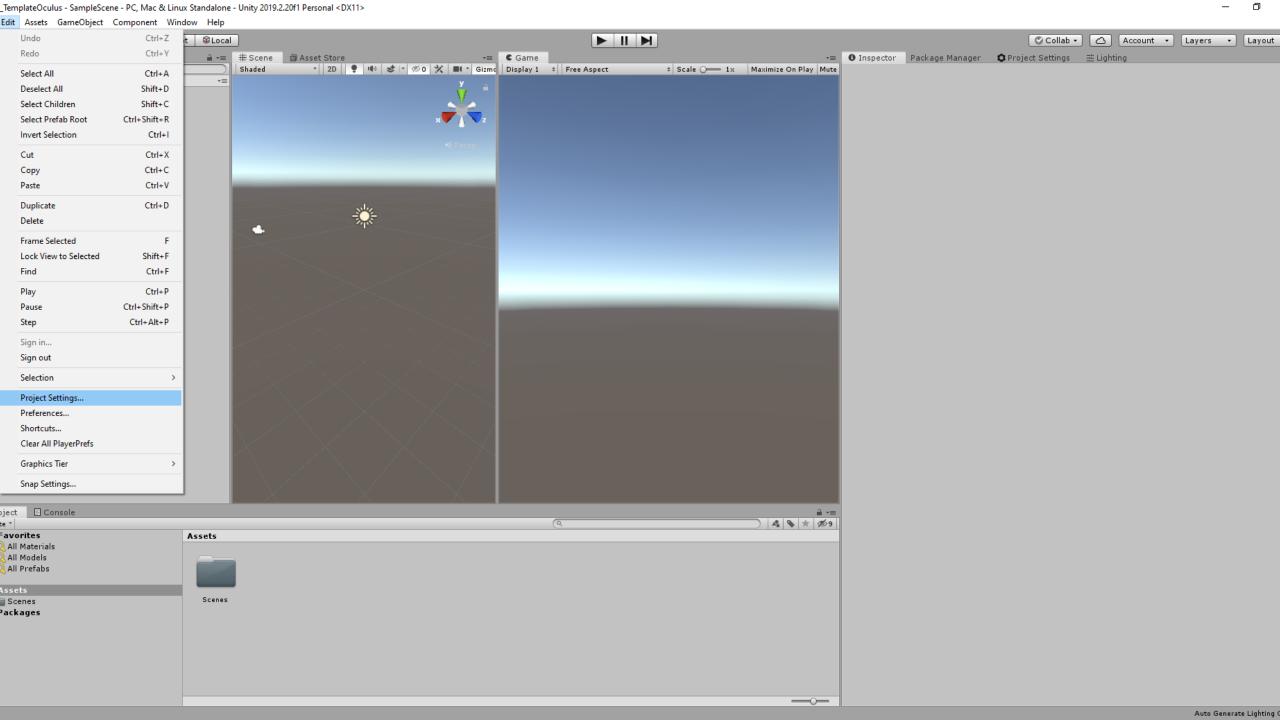

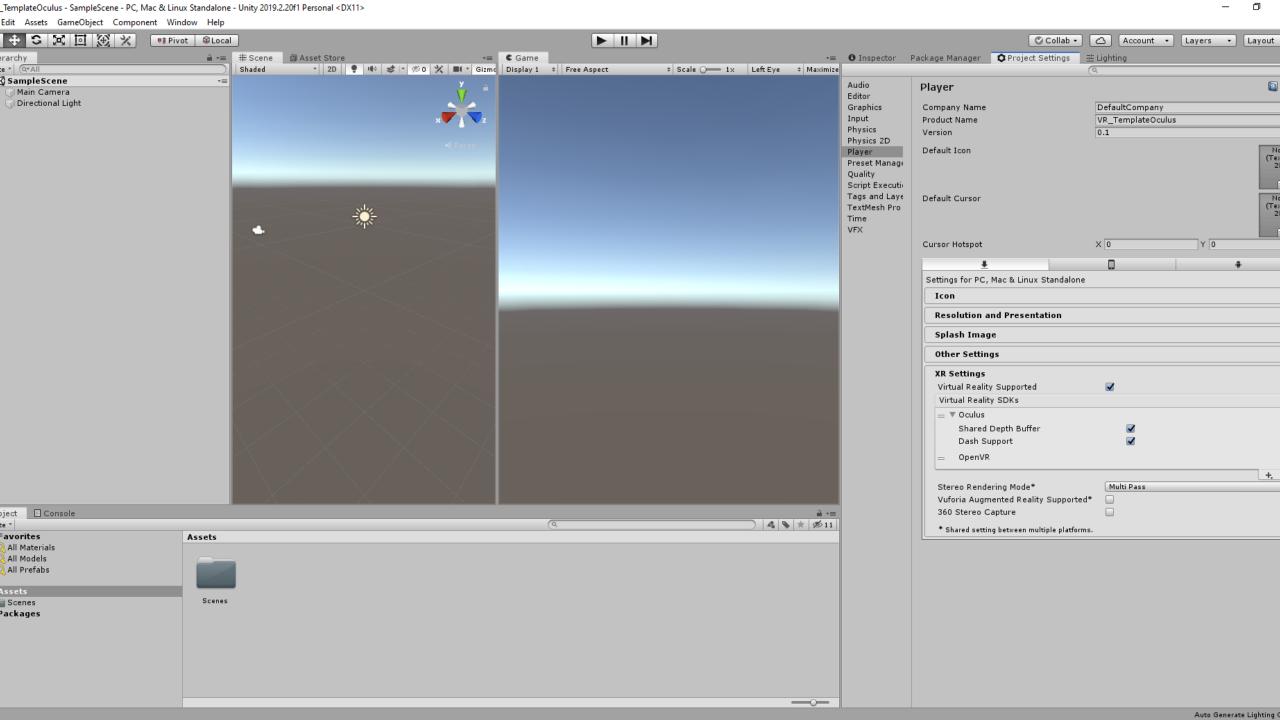

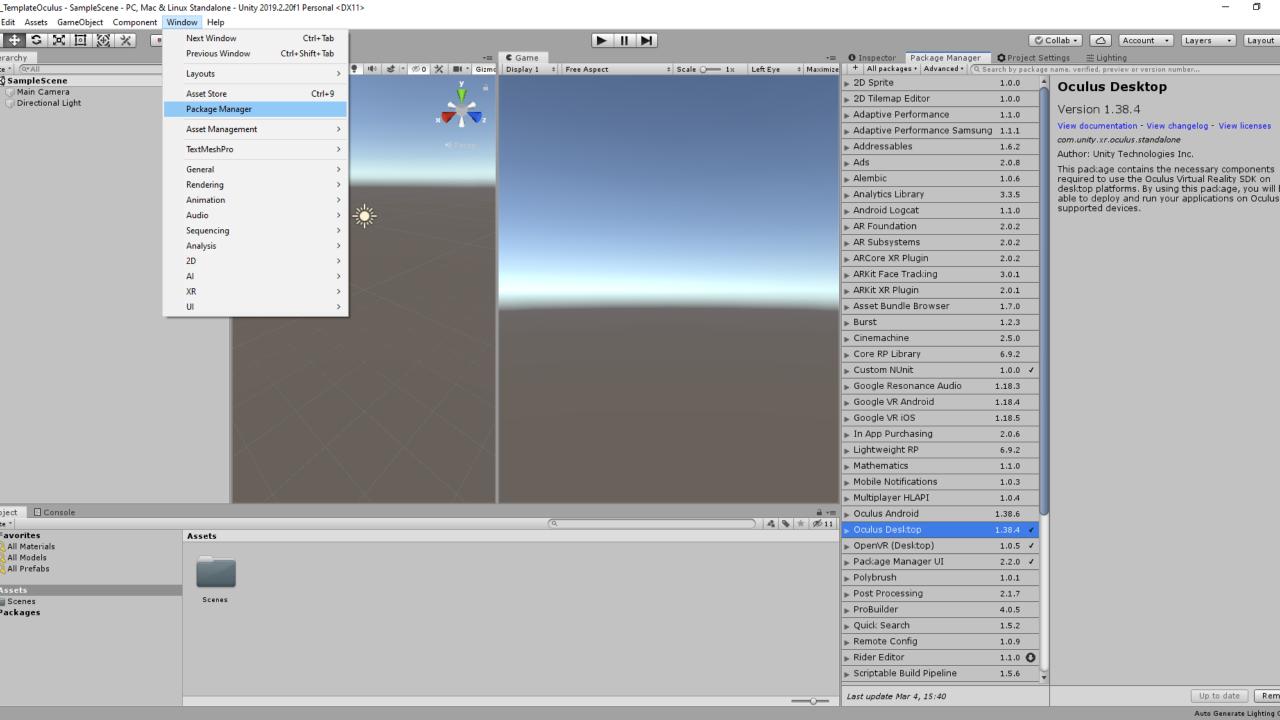

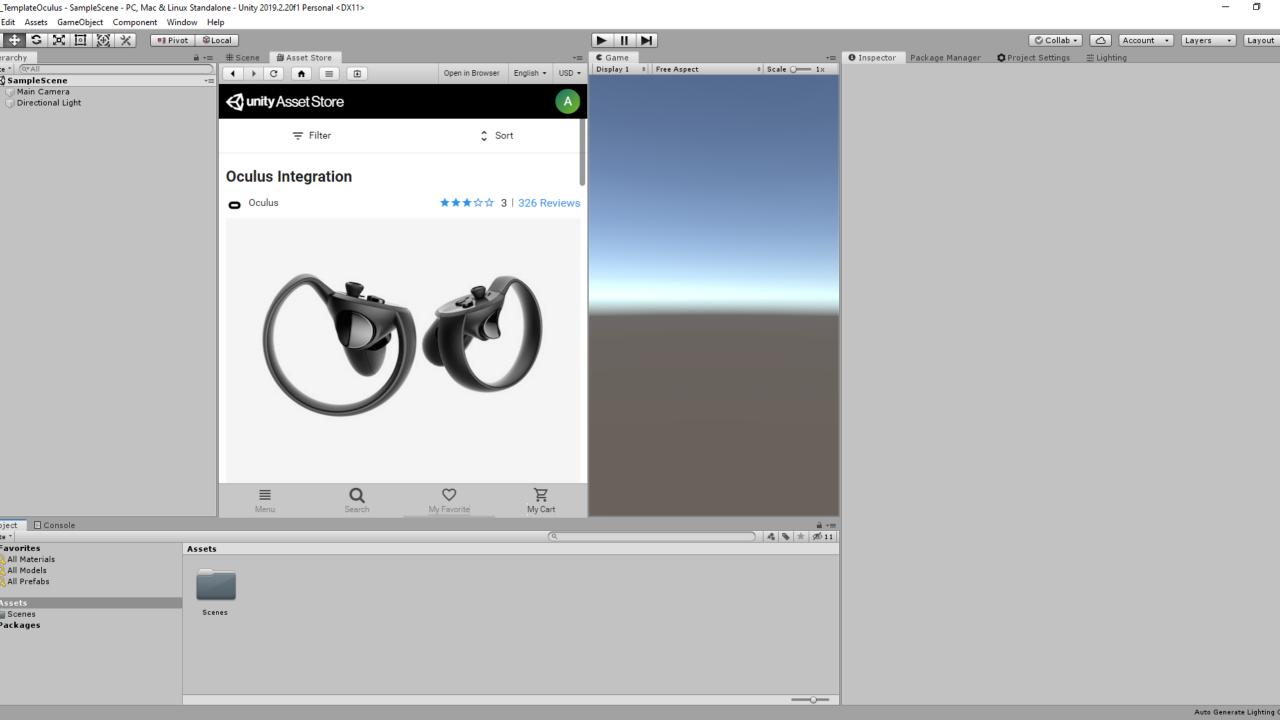

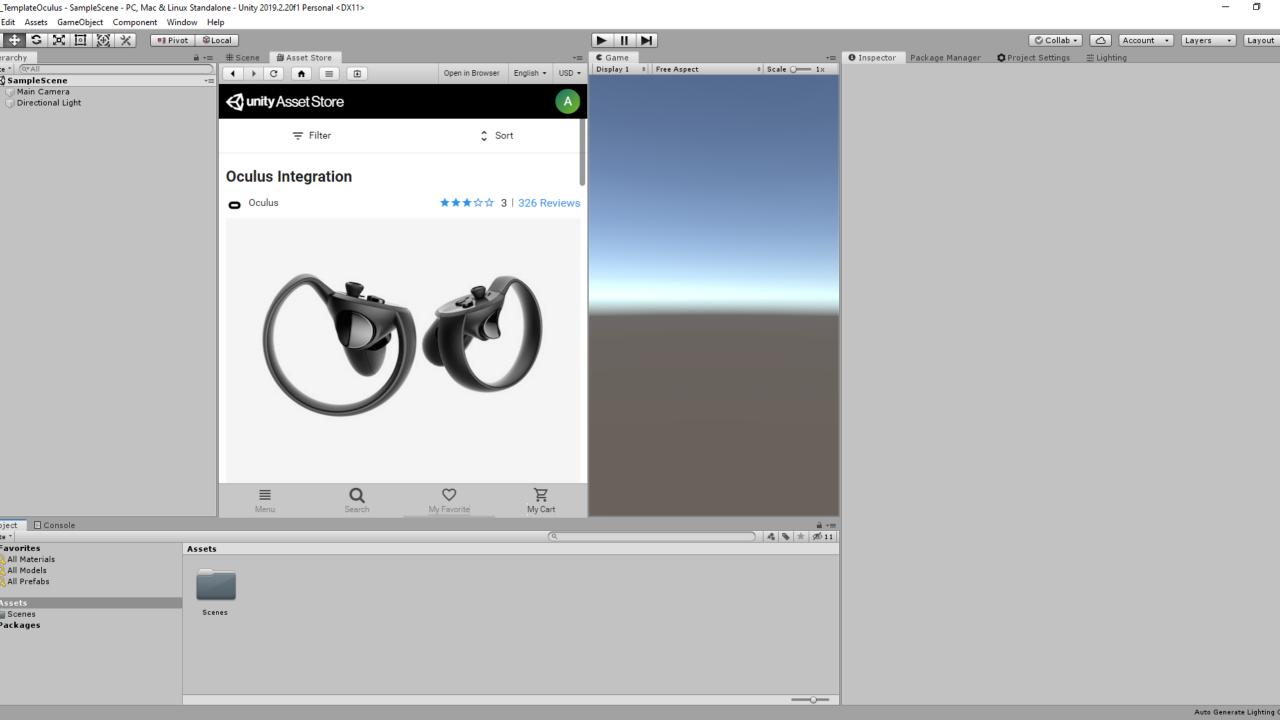

mplates

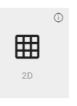

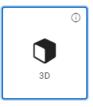

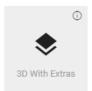

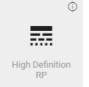

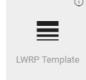

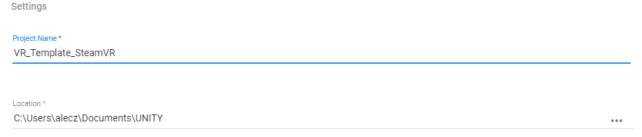

## UNITY3D+ **STEAMVR**

Teleport + Grabbing + Longbow

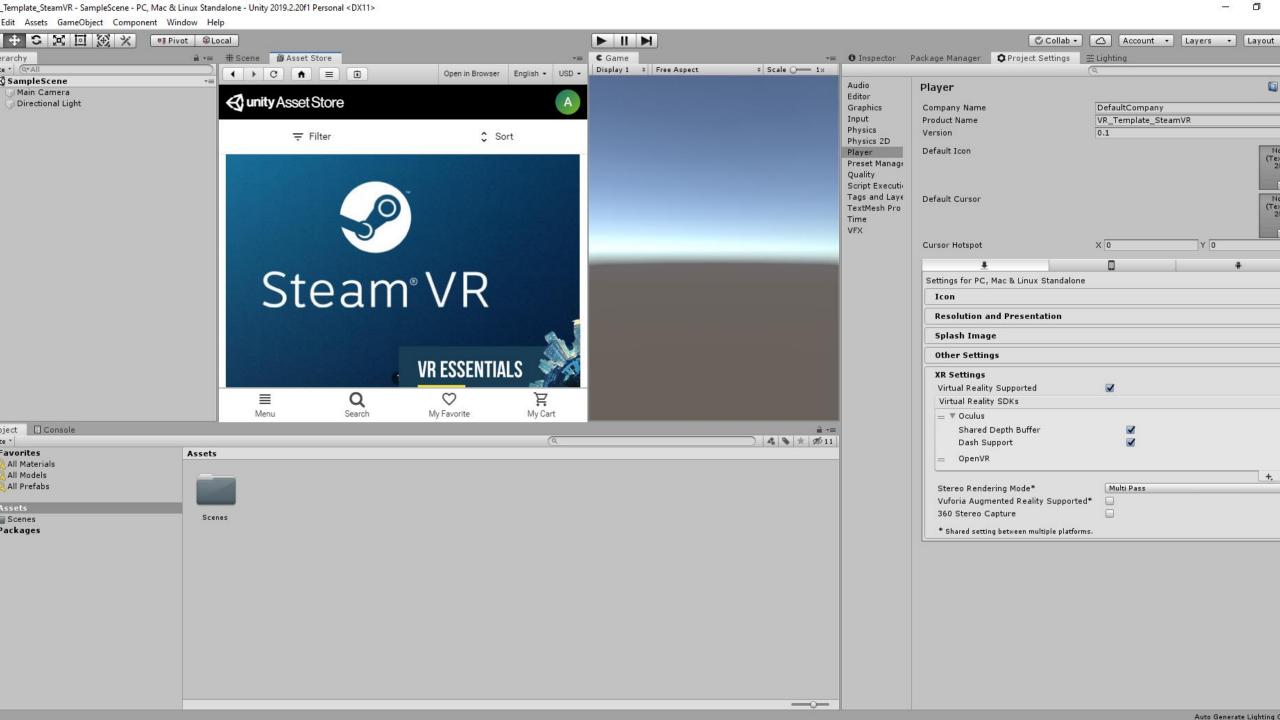

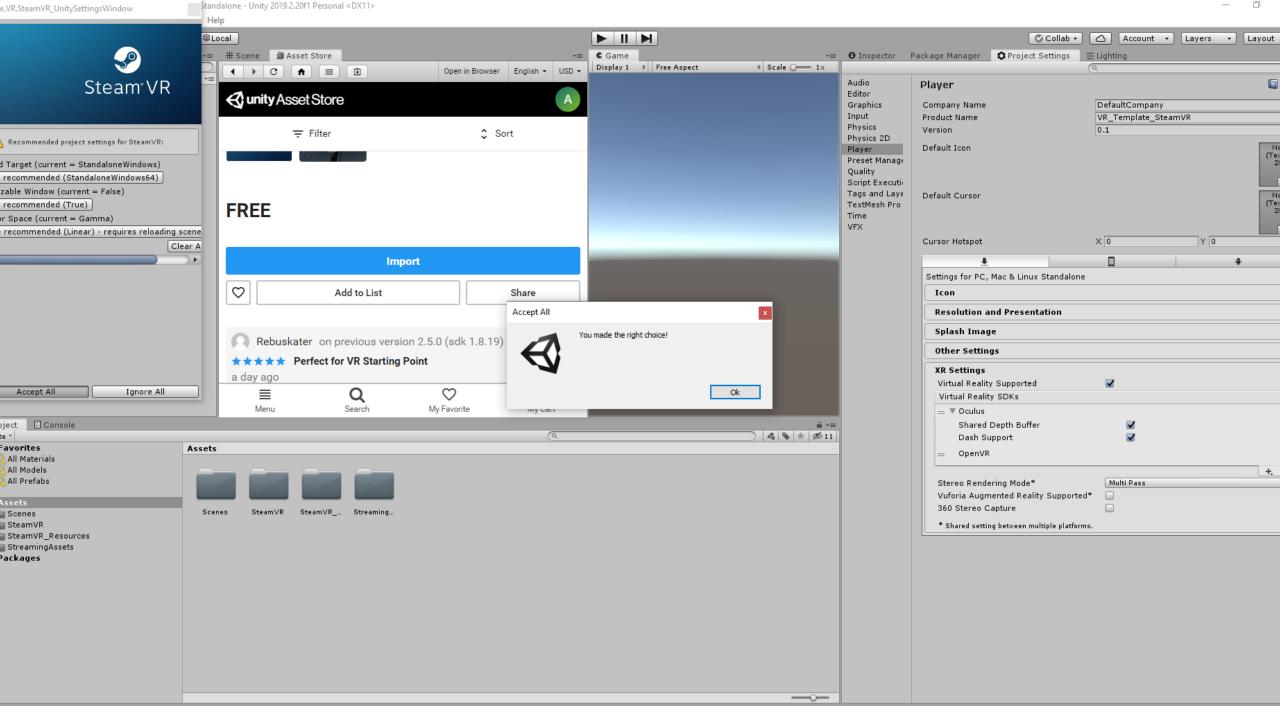

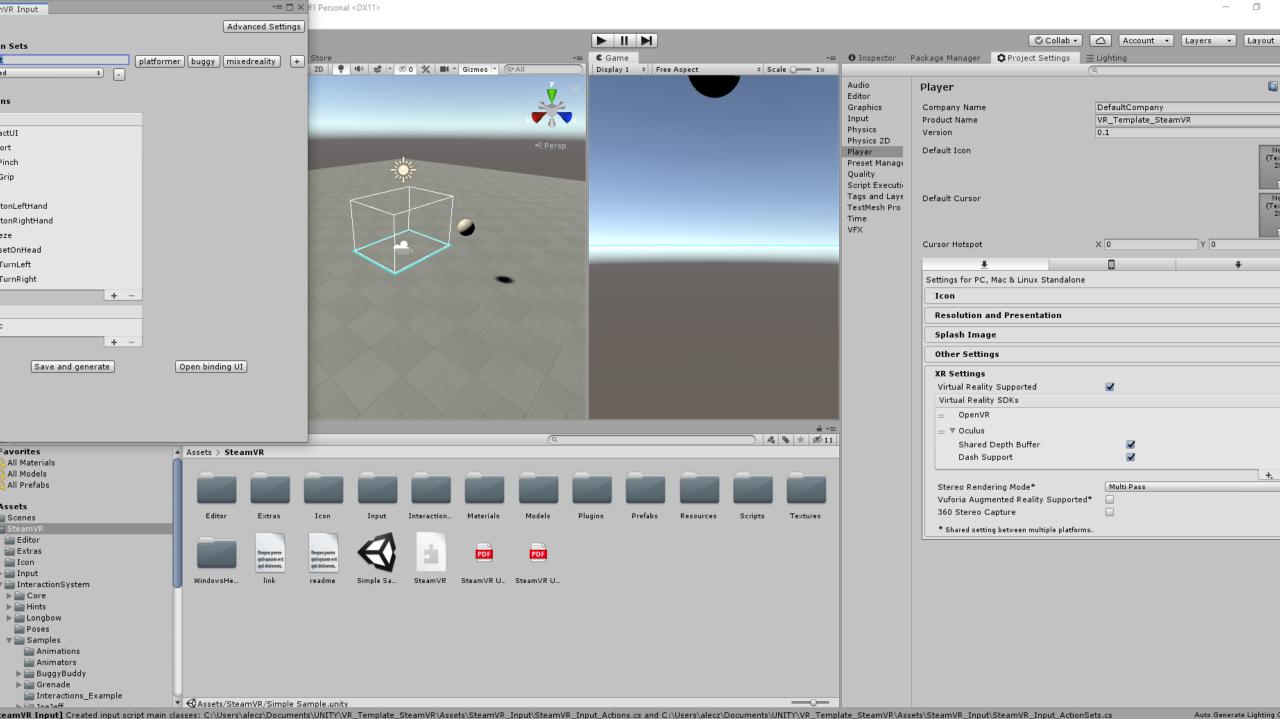

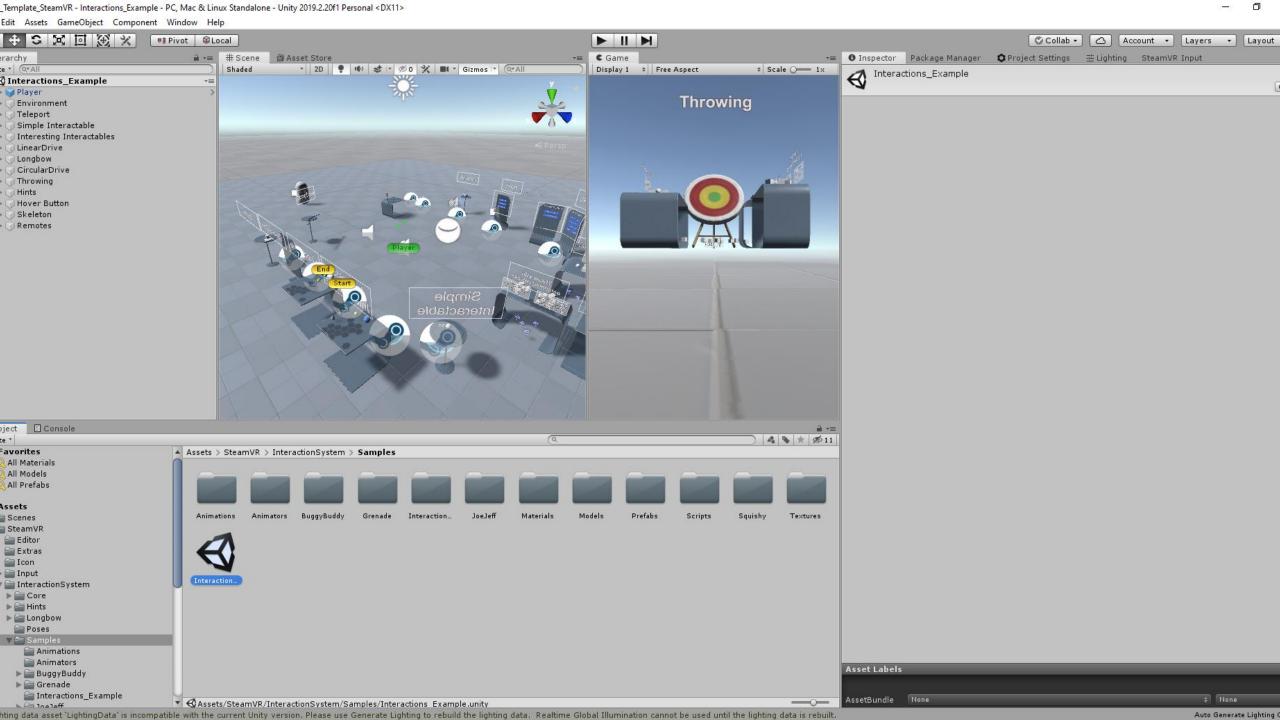

mplates

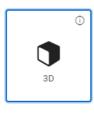

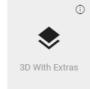

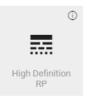

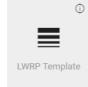

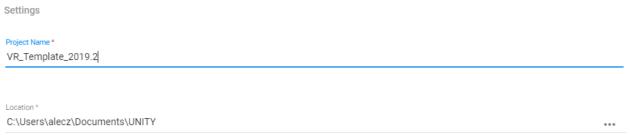

## UNITY3D + OCULUS INTEGRATION + VRTK (3.3 OR 4.0)

Teleport + Grabbing + Climbing

mplates

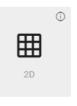

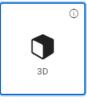

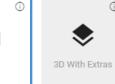

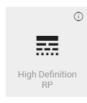

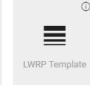

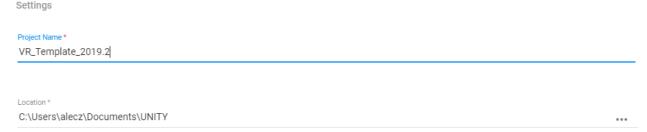

## SETTING UP THE SCENE

C:\Users\alecz\Documents\UNITY

mplates

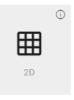

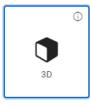

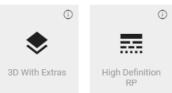

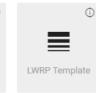

Project Name \*
VR\_Template\_2019.2

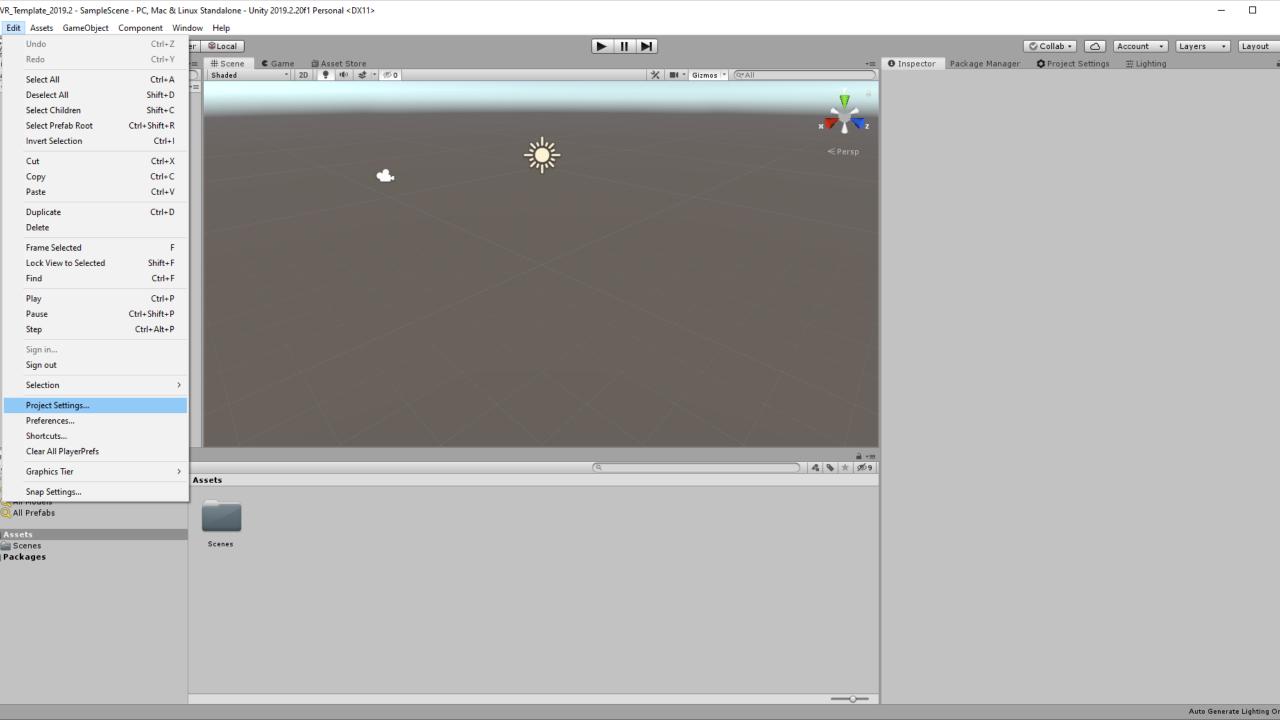

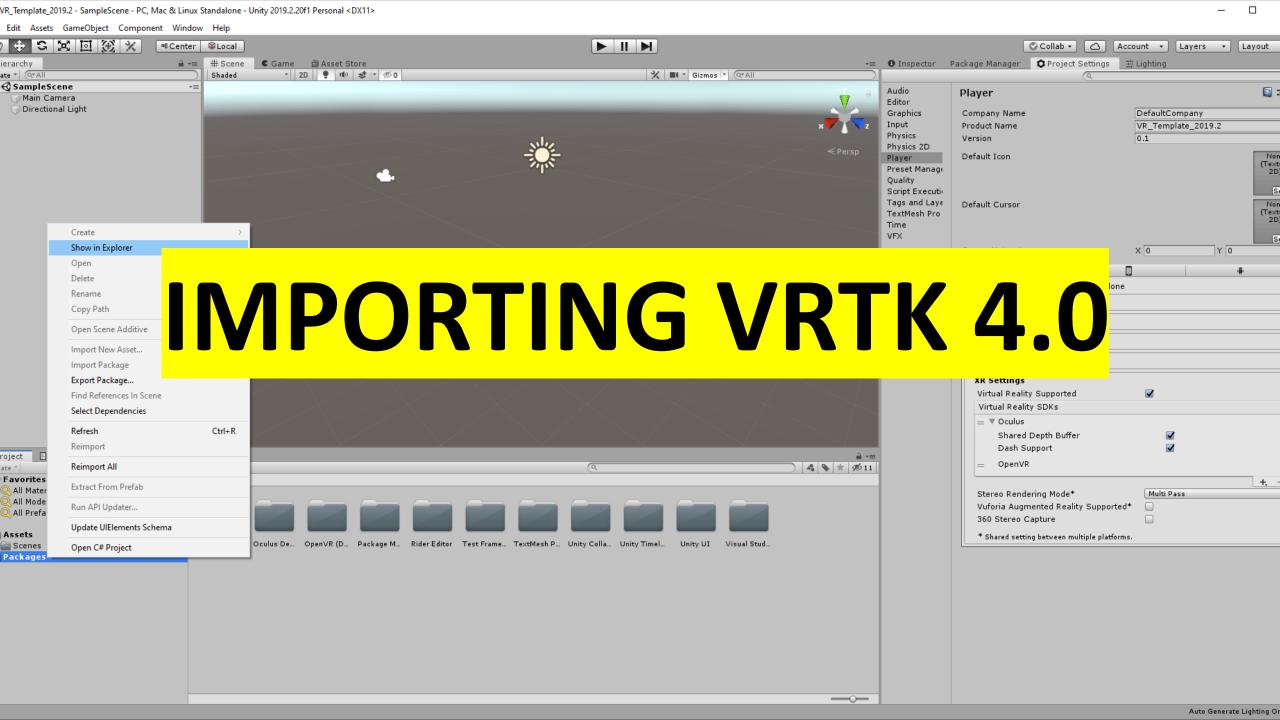

The AR Legacy Input Helper's package will flow download and install into the project.

#### Adding the package to the Unity project manifest

- Navigate to the Packages directory of your project.
- Adjust the project manifest file manifest.json in a text editor.
  - o Ensure https://registry.npmjs.org/ is part of scopedRegistri
    - Ensure io.extendreality is part of scopes.
  - o Add io.extendreality.vrtk.prefabs to dependencies, stating

A minimal example ends up looking like this. Please note that the velatest released version which is currently release v1.1.9.

```
{
    "scopedRegistries": [
        {
             "name": "npmjs",
            "url": "https://registry.npmjs.org/",
            "scopes": [
                 "io.extendreality"
            ]
        }
        idependencies": {
             "io.extendreality.vrtk.prefabs": "X.Y.Z",
            ...
        }
}
```

Switch back to the Unity software and wait for it to finish importing

#### Updating to the latest version

The package will show up in the Unity Package Manager UI once the abore package can be updated by selecting the package in the Unity Package the version selection UI.

```
🗐 *manifest.json - Notepad
File Edit Format View Help
"scopedRegistries": [
     "name": "npmjs",
     "url": "https://registry.npmjs.org/",
     "scopes":
       "io.extendreality"
  "dependencies": {
"io.extendreality.vrtk.prefabs": "1.1.9",
    "com.unity.collab-proxy": "1.2.16",
   "com.unity.ext.nunit": "1.0.0",
   "com.unity.ide.rider": "1.1.0",
    "com.unity.ide.vscode": "1.1.3",
   "com.unity.package-manager-ui": "2.2.0",
   "com.unity.test-framework": "1.0.13",
   "com.unity.textmeshpro": "2.0.1",
   "com.unity.timeline": "1.1.0",
   "com.unity.ugui": "1.0.0",
   "com.unity.xr.oculus.standalone": "1.38.4",
   "com.unity.xr.openvr.standalone": "1.0.5",
   "com.unity.modules.ai": "1.0.0",
   "com.unity.modules.androidjni": "1.0.0",
   "com.unity.modules.animation": "1.0.0",
   "com.unity.modules.assetbundle": "1.0.0",
   "com.unity.modules.audio": "1.0.0",
    "com.unity.modules.cloth": "1.0.0",
    "com.unity.modules.director": "1.0.0",
    "com.unity.modules.imageconversion": "1.0.0",
    "com.unity.modules.imgui": "1.0.0",
   "com.unity.modules.jsonserialize": "1.0.0",
    "com.unity.modules.particlesystem": "1.0.0",
   "com.unity.modules.physics": "1.0.0",
   "com unity modules physics2d": "1 0 0"
```

#### **Documentation**

Visit the Academy for a collection of educational content to help you get the most out of building spatial computing solutions with the VRTK Prefabs.

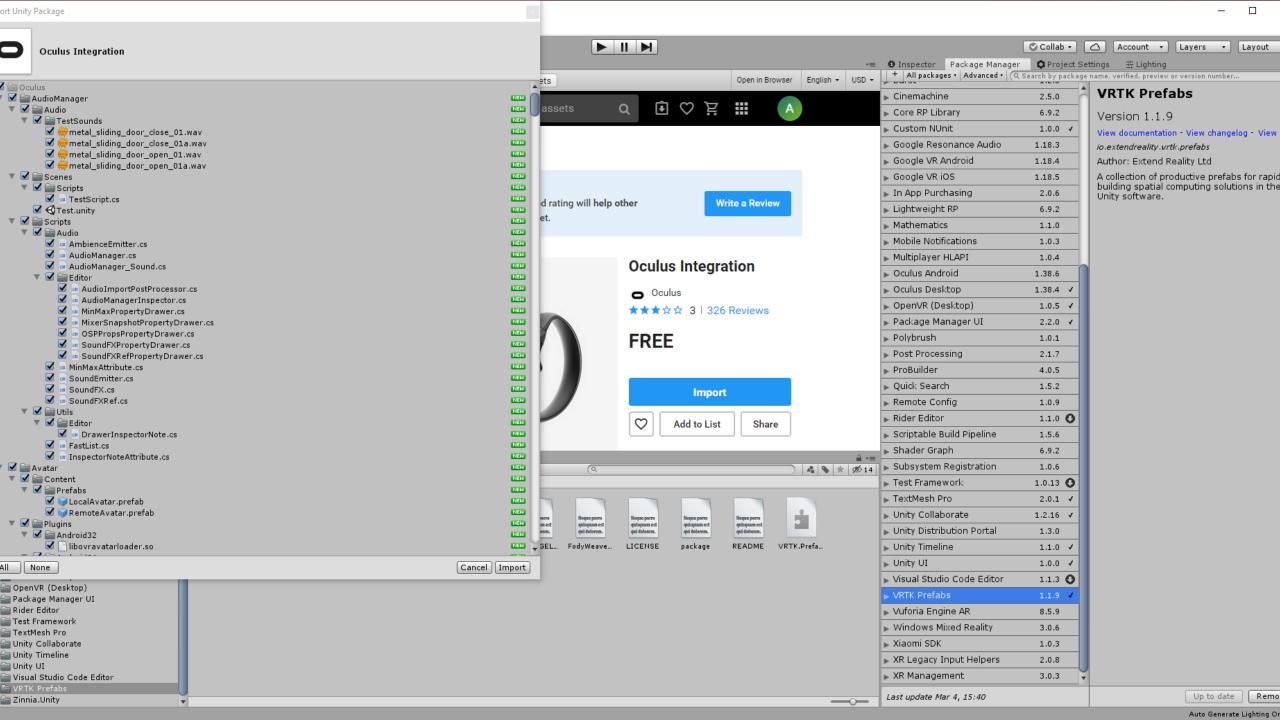

Welcome
Documentation
How-to Guides
Tutorials
Explanations
Reference
Contributing
License

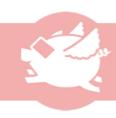

### academy

#### Welcome

The Academy is a curriculum of educational content to provide a complete understanding of the Extend Reality

# SETTING UP AN OVR CAMERA RIG

build specific solutions.

View Tutorials

#### **Explanations**

Common problems and solutions in spatial computing explained along with how Extend Reality solutions can be utilized to overcome issues with little effort. They also provide an insight into the inner workings of the underlying features.

View Explanations

Project maintained by ExtendRealityLtd

Hosted on GitHub Pages — Theme by mattgraham

Deference

v.vrtk.io/Documentation/HowToGuides/

Welcome
Documentation
How-to Guides
Tutorials
Explanations
Reference
Contributing
License

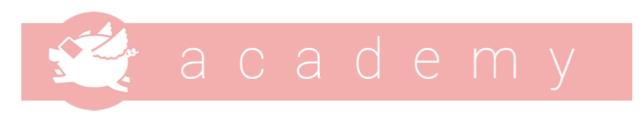

#### Welcome

The Academy is a curriculum of educational content to provide a complete understanding of the Extend Reality suite of solutions and how to utilize them to build great solutions for spatial computing.

The educational content is aimed at all levels from complete beginners to advanced developers to provide a friendly learning curve to fully understand all that is capable with the solutions at hand.

#### Documentation

#### How-to Guides

Step by step instructions on how to set up specific features.

· View How-to Guides

#### **Tutorials**

Small to medium projects that go from an empty state to a completed goal that shows how to use features to build specific solutions.

View Tutorials

#### **Explanations**

Common problems and solutions in spatial computing explained along with how Extend Reality solutions can be utilized to overcome issues with little effort. They also provide an insight into the inner workings of the underlying features.

View Explanations

Project maintained by ExtendRealityLtd

Hosted on GitHub Pages — Theme by mattgraham

Working With The OVRCameraRig Creating An OVR Velocity Tracker > Home > Tutorials > Working With 3rd Party SDKs

#### **Using Oculus Integration**

Oculus Integration is the official SDK from Oculus and provides a comprehensive way to develop for hardware produced by Oculus, however the SDK can also be used on other supported platforms as well. The Oculus Integration package can be obtained from the Unity Asset Store.

Go to the Unity Asset Store by selecting Main Menu -> Window -> Asset Store or pressing CTRL + 9 and search for Oculus Integration . Alternatively, click this direct link to Oculus Integration on the Unity Asset Store.

Download and import the Oculus Integration Unity Asset into your project.

Working With The OVRCameraRig Creating An OVR Velocity Tracker

Project maintained by ExtendRealityLtd

Hosted on GitHub Pages — Theme by mattgraham

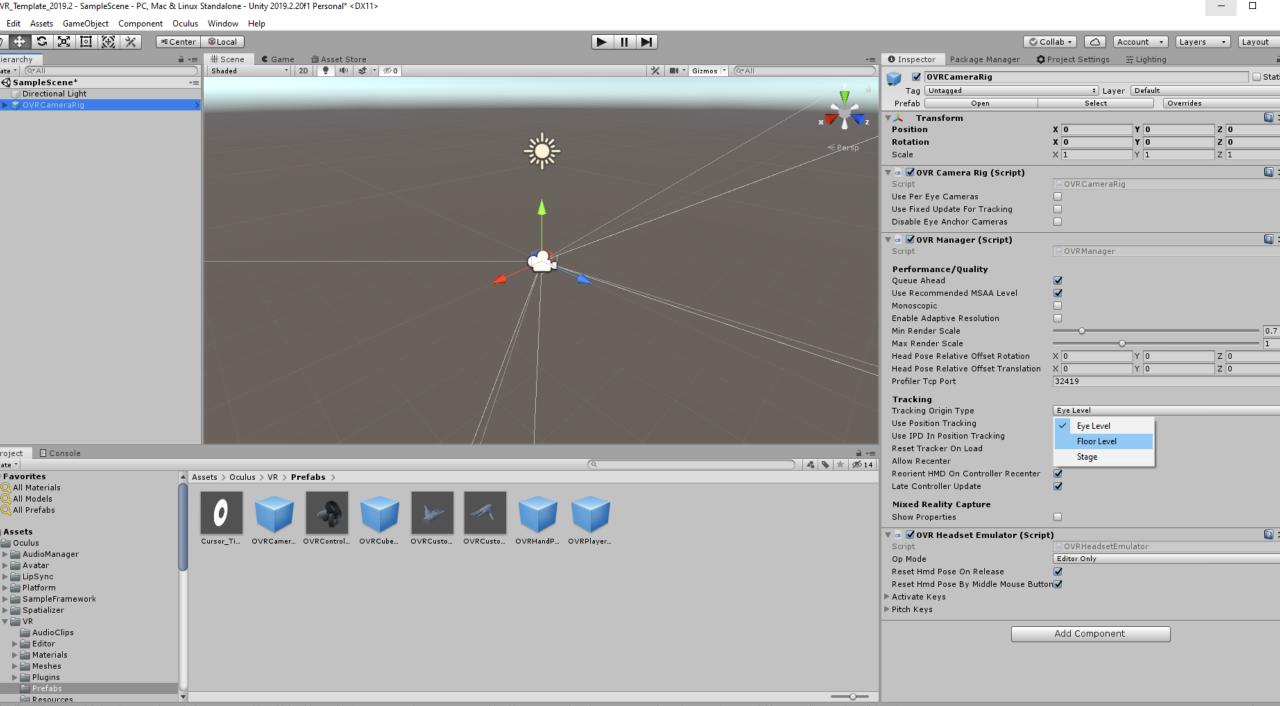

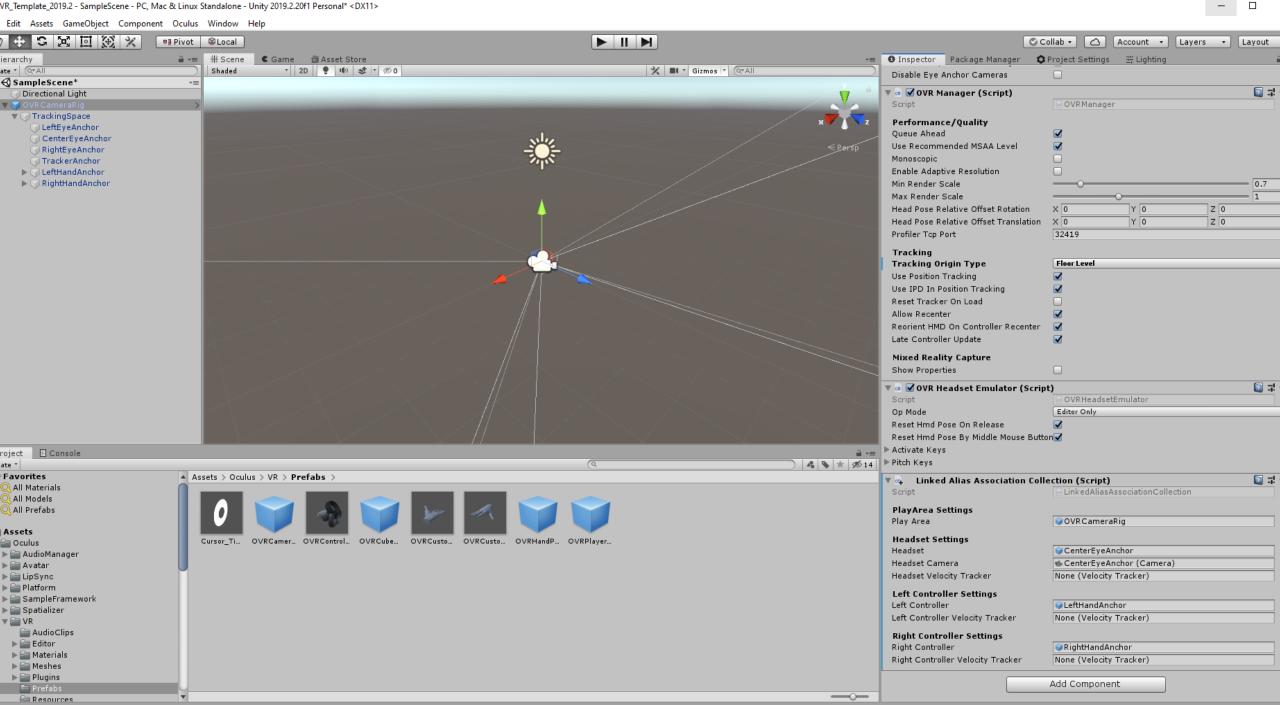

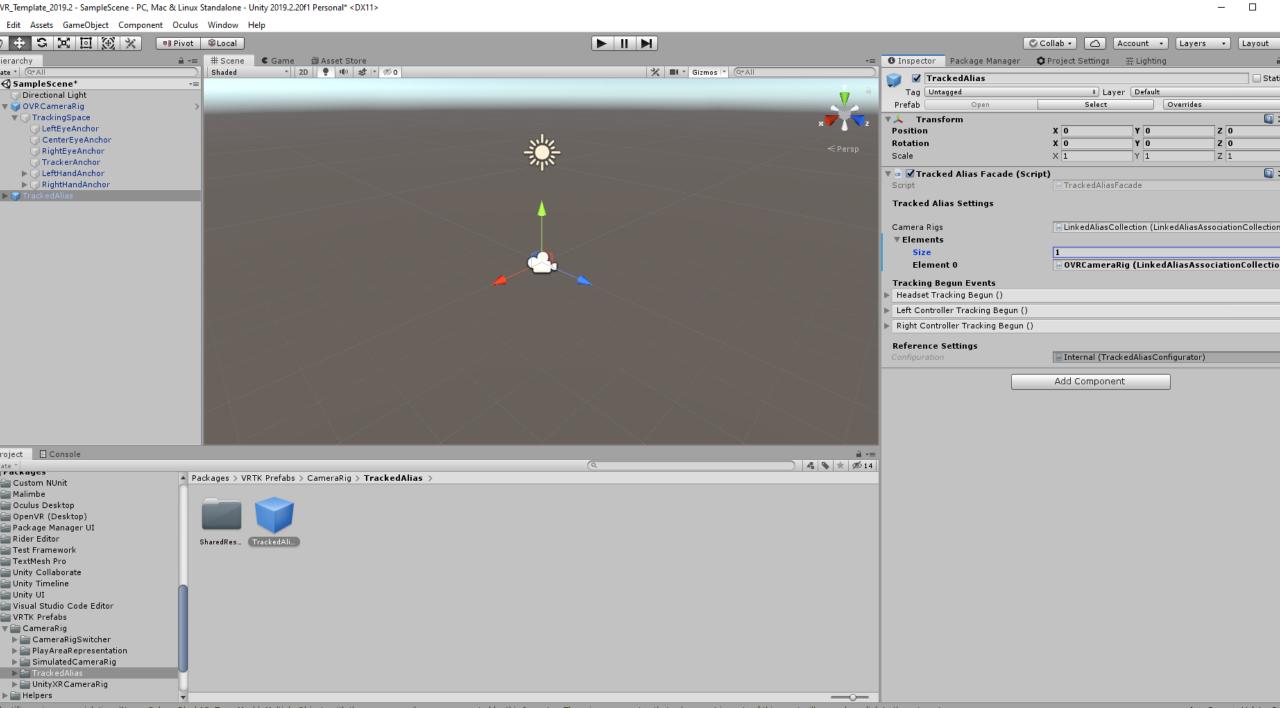

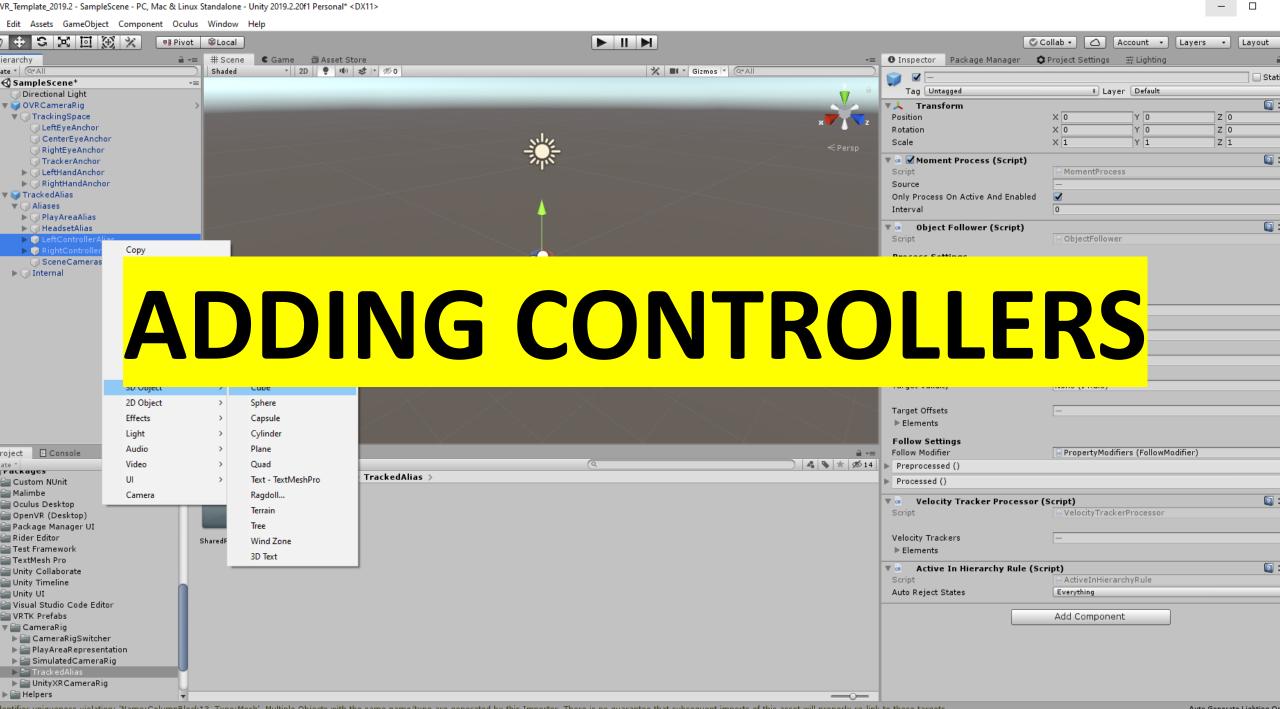

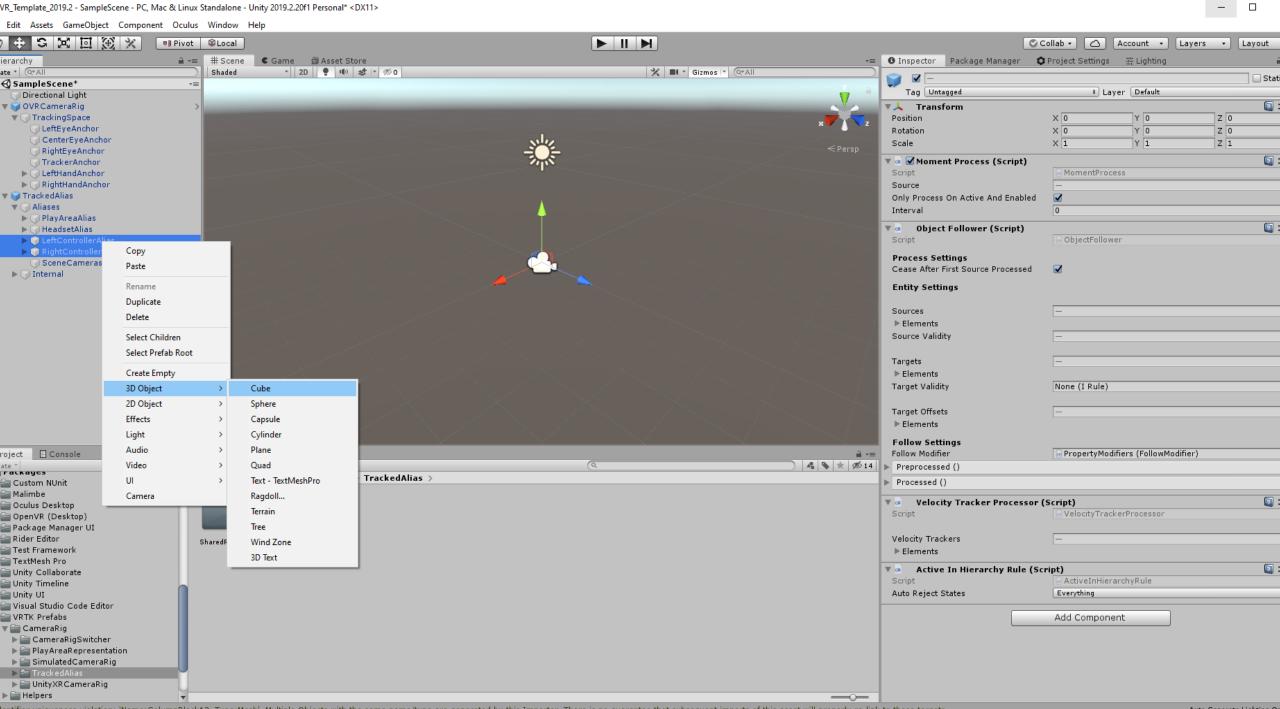

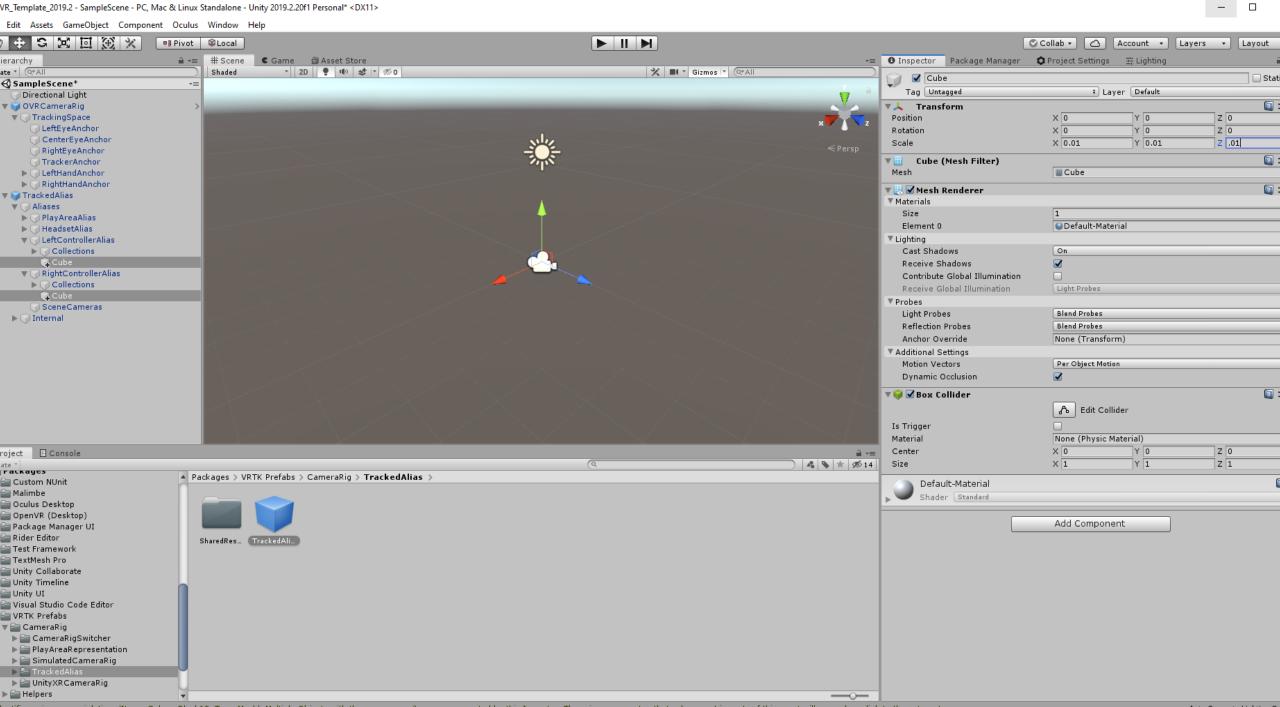

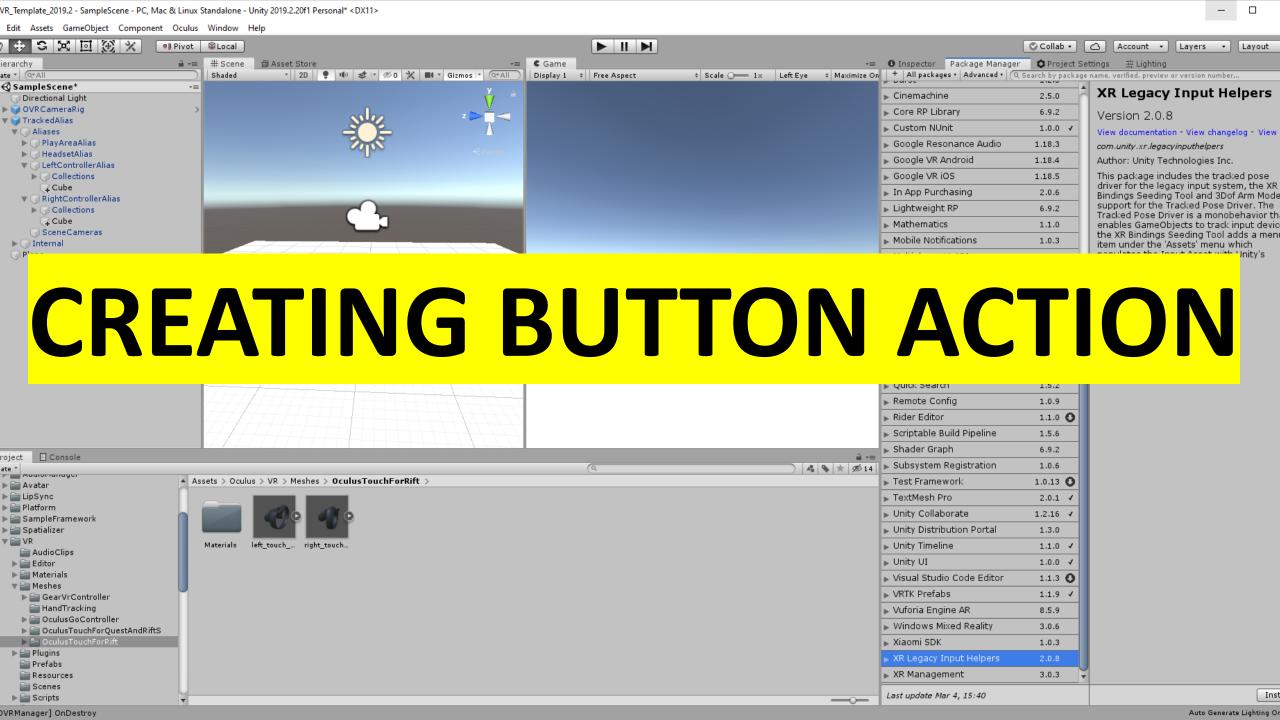

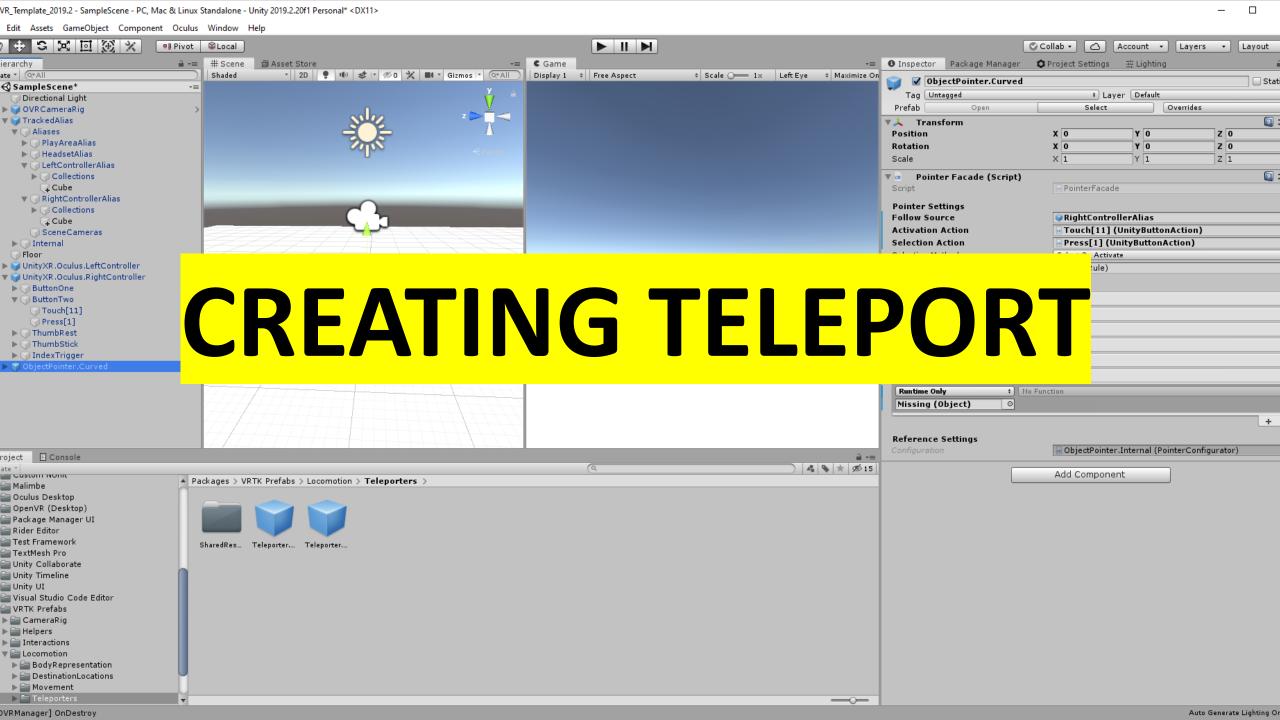

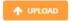

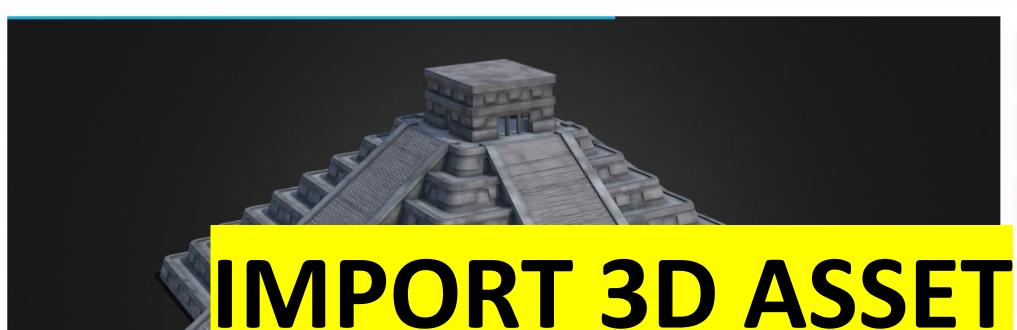

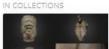

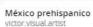

\$ 22 3 4

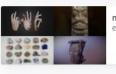

mayan elnen9

\$ 37 h 2

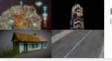

buildings leonardorojaselias

\$ 43 R 2

## SUGGESTED 3D MODELS

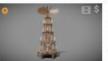

Christmas Pyramid (Ver... VIS-All-3D

⊕ 5 ⊚1.9k ★ 35

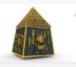

 Egypt souvenir box Abby Crawford

9 0 @499 ± 17

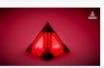

Sith Holocron (Star Wars) Anthony Yanez

⊕ 3 ⊚1.7k ± 41

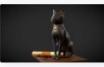

Secret Ancient Map GameAnax

9 0 @206 ± 20

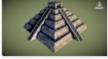

Aztec Pyramid rhcreations

9 1 @523 ± 7

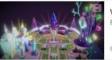

Vegas Plaza - Decentral... Fabian Orrego

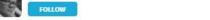

Pyramid 3D Model

Mirfen

🚀 🕏 🔞 🖸 🕜

**± 21** 

Report

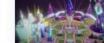

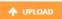

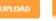

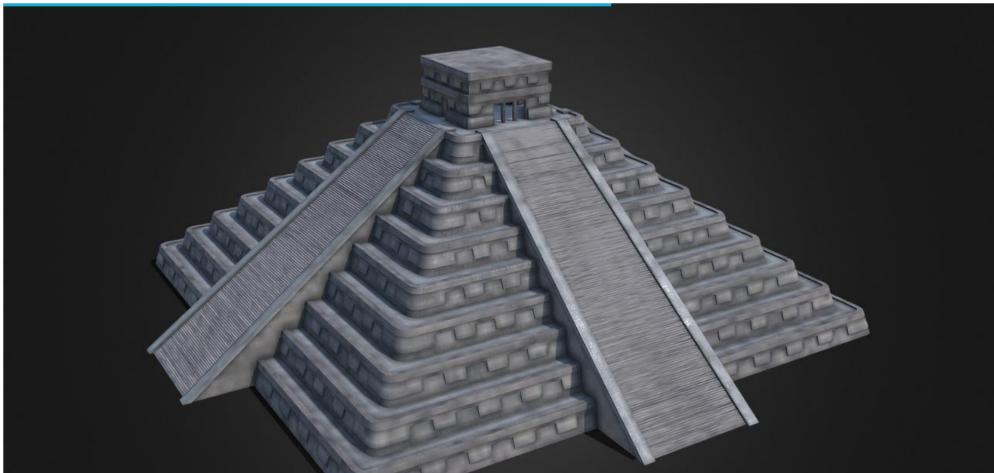

## IN COLLECTIONS

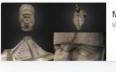

México prehispanico victor.visual.artist

\$ 22 3/4

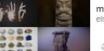

mayan elnen9

37 h 2

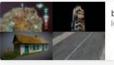

buildings leonardorojaselias

\$ 43 h 2

## SUGGESTED 3D MODELS

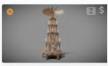

Christmas Pyramid (Ver... VIS-All-3D

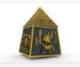

Egypt souvenir box Abby Crawford

○ 499 ★ 17

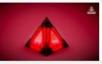

Sith Holocron (Star Wars) Anthony Yanez

9 3 ⊗1.7k ±41

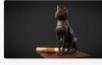

Secret Ancient Map GameAnax

● 0 ● 206 ★ 20

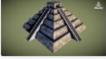

Aztec Pyramid rhcreations

9 1 ⊗523 ★7

Vegas Plaza - Decentral... Fabian Orrego

Pyramid 3D Model

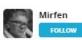

? 💏 🕏 🖂 🕡 📝

**± 21** 

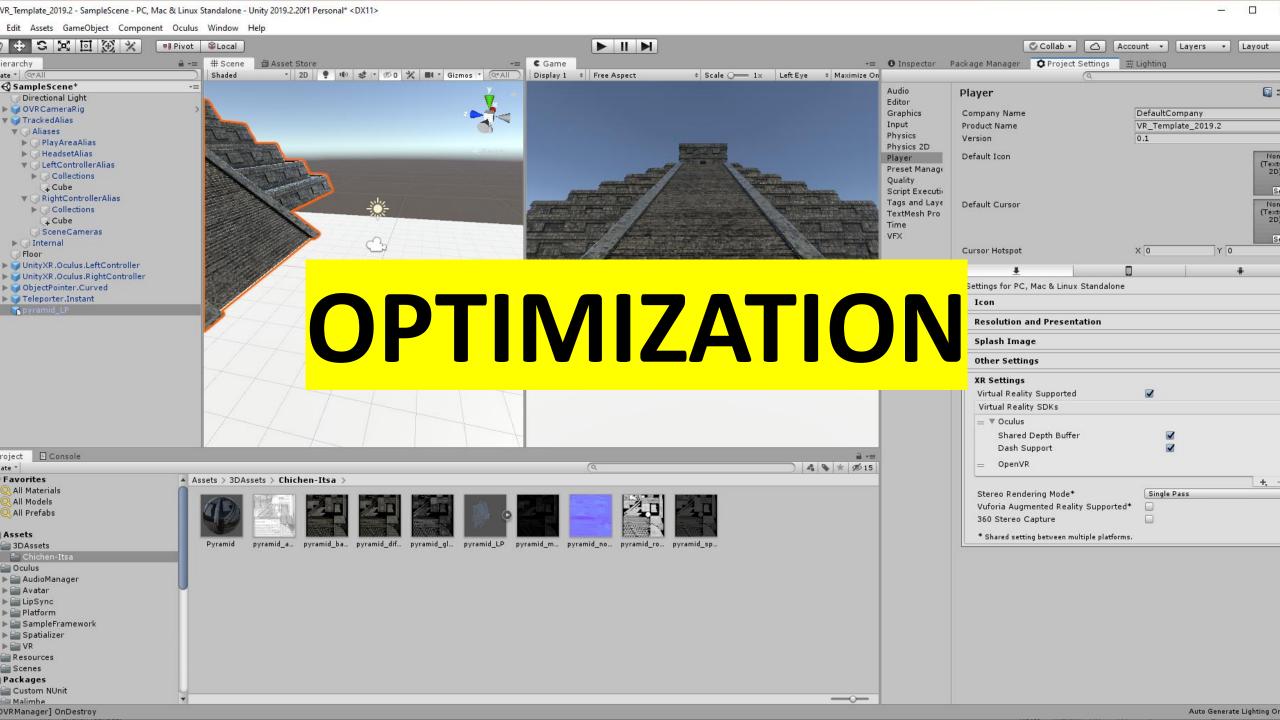

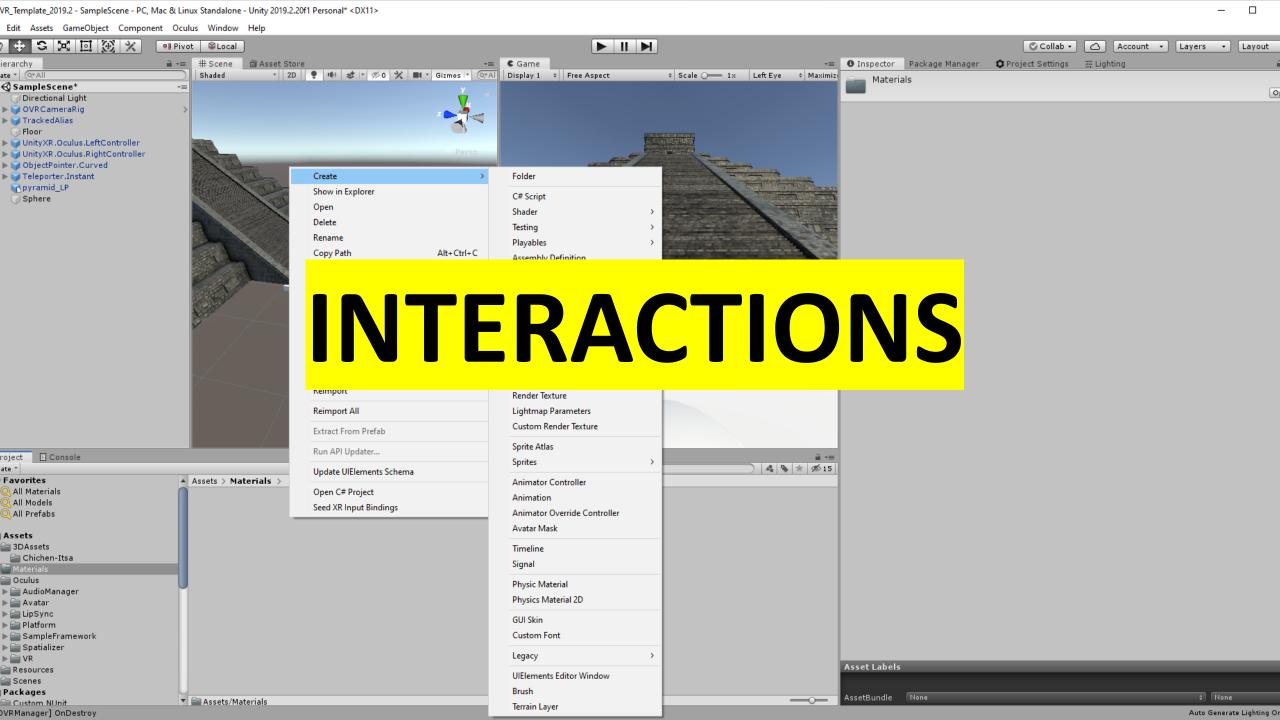

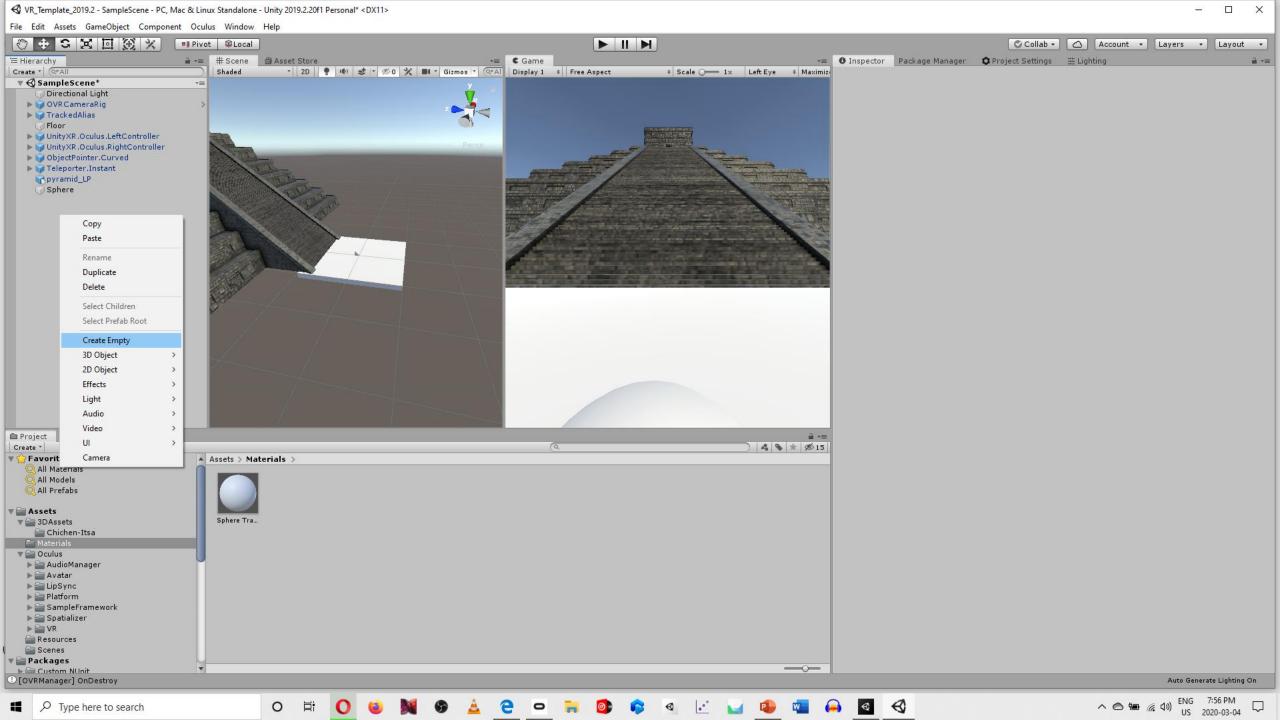

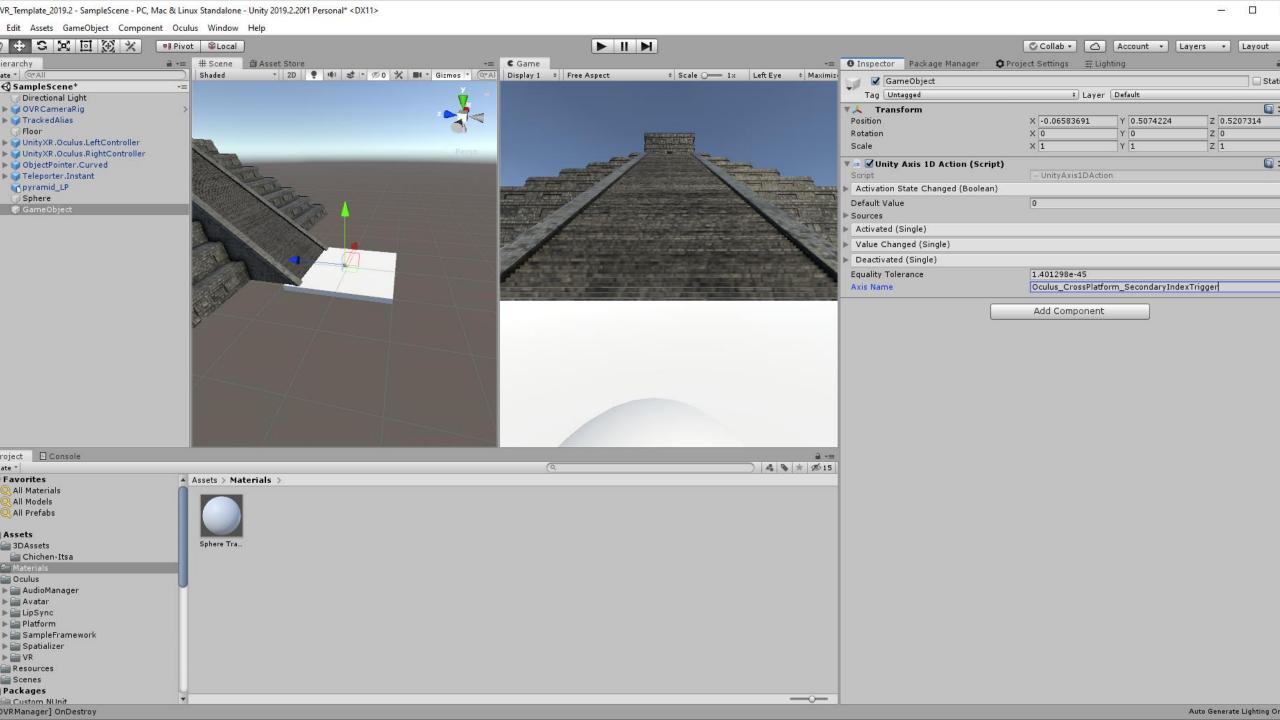

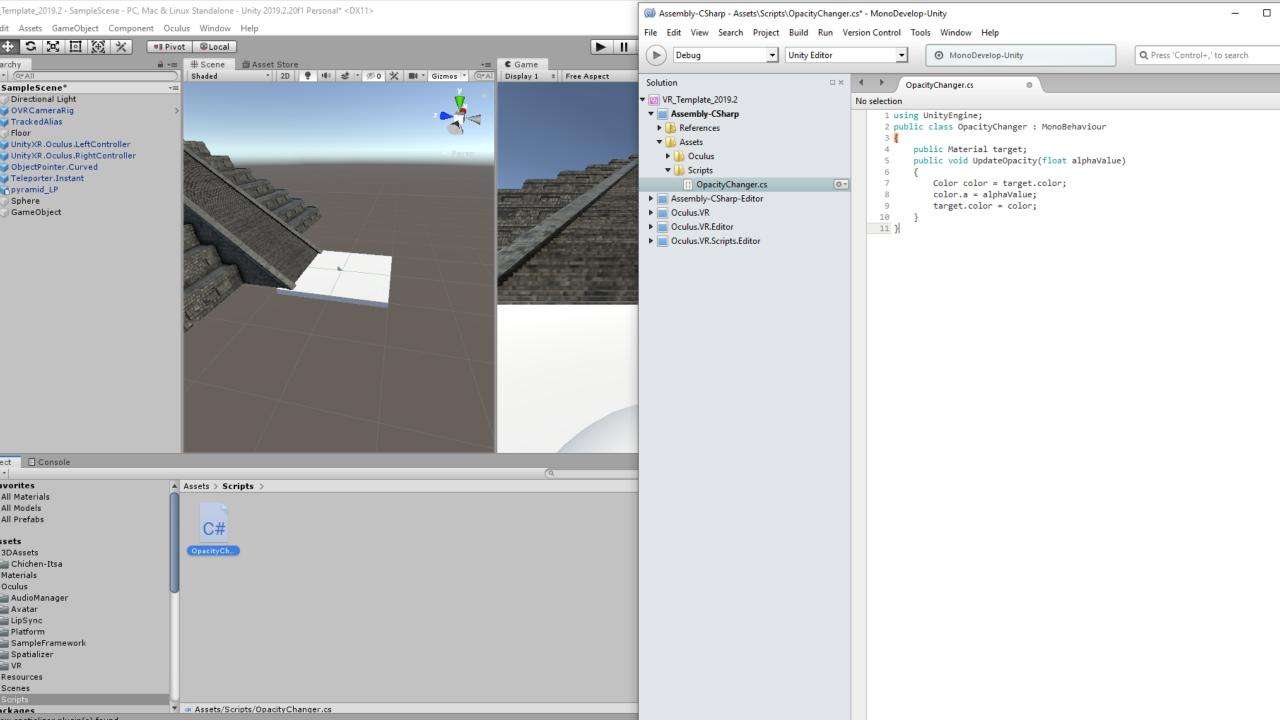

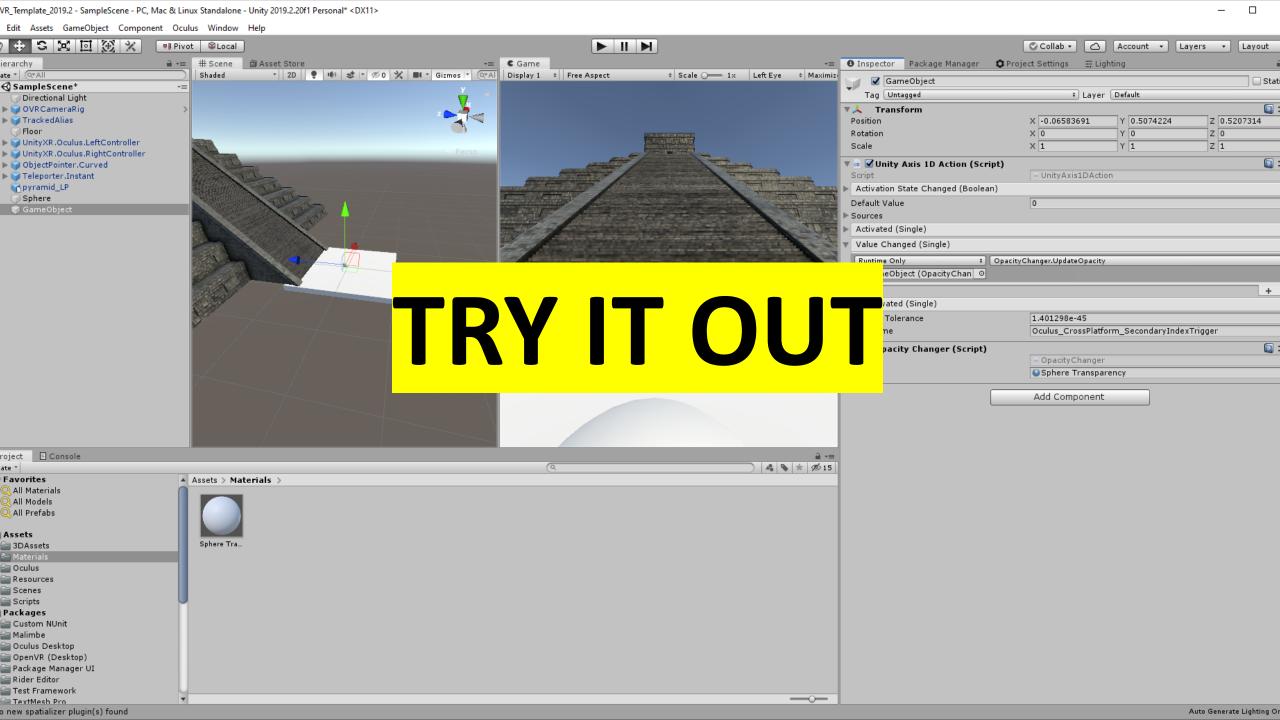

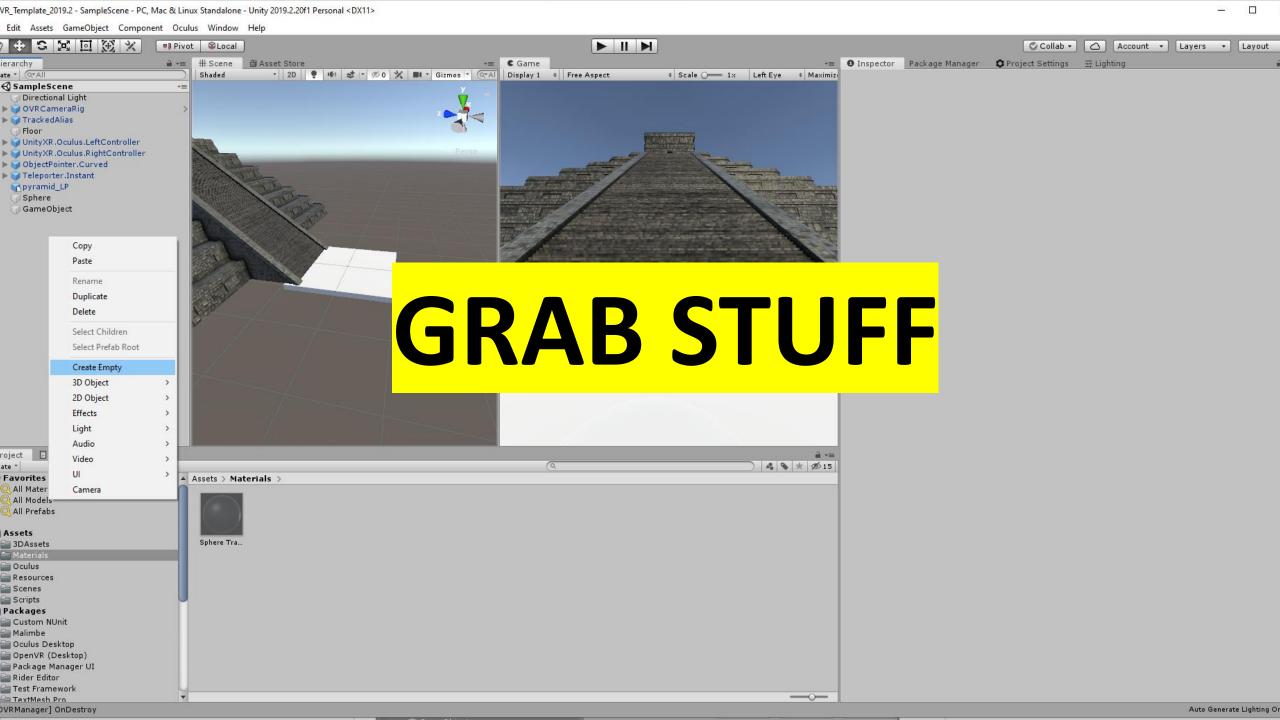

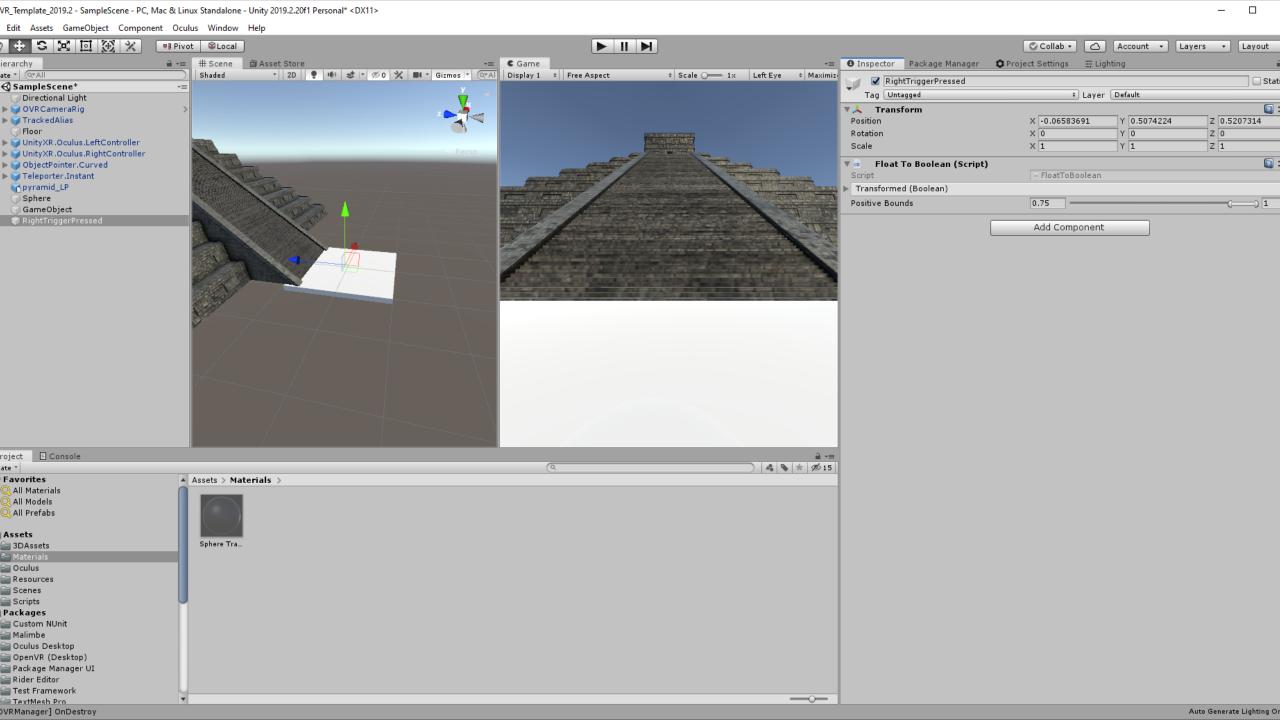

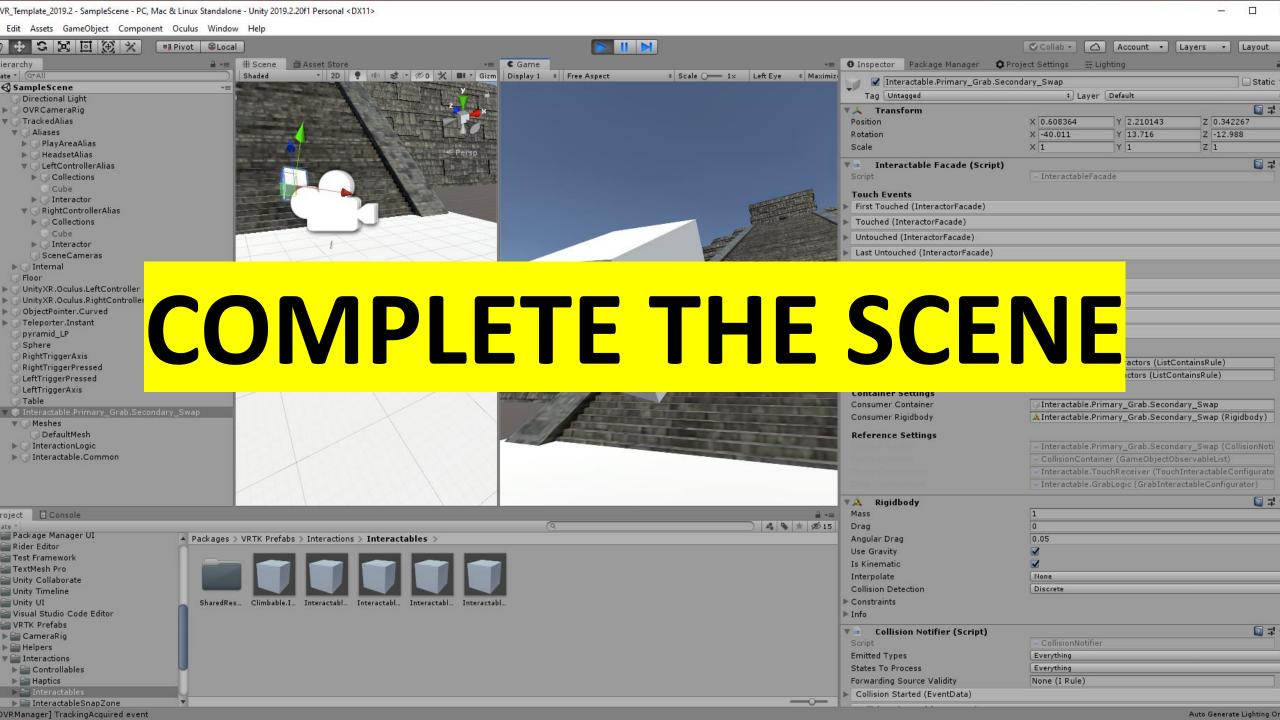